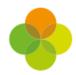

## Arbor Workforce Census Checklist

| No. | Before submitting your Census                                                                                                    |  |
|-----|----------------------------------------------------------------------------------------------------|--|
| 1.  | Generate your Dry Run Census and resolve as many errors as possible, then generate your Census from census day.                                                                                                    |  |
| 2.  | Check our Help Centre for support with <u>common Census errors</u> .                                                                                                    |  |
| 3.  | Work through the Arbor Validations first. Clicking on the query or error will allow you to fill in any missing information. Fixing Arbor Validations removes a large number of the DfE Validations when you regenerate the Census. |  |
| 4.  | Regenerate the Census after you have entered information completing a batch of queries/errors to remove them from your list.                                                                                                    |  |
| 5.  | Some errors will remain in your Dry Run as these relate to specific on-the-day data that can only be entered on Census Day, so don't worry if you haven't cleared them all!                                                        |  |
| 6.  | On Census Day, make sure you've added your on-the-day information including QTS numbers and vacancies.                                                                                                    |  |
| 7.  | Don't Panic! You can continue working on your census up until the submission deadline - Unless told otherwise by your LA                                                                                                    |  |
| 8.  | Check all errors have been resolved                                                                                                    |  |
| 9.  | Are you able to explain all queries? You will need to provide explanations for any outstanding queries when you upload to COLLECT. You can use the DfE's <u>COLLECT</u> <u>guides</u> for help with what explanations to submit.   |  |
| 10. | Have you viewed the DfE Census Summary Inspection?                                                                                                    |  |
| 11. | Have you downloaded, printed and checked the Census Summary?                                                                                                    |  |
| 12. | Have you submitted your census to COLLECT or your LA?                                                                                                    |  |